**Université**

**7 novembre 2023**

IBM Innovation Studio Paris

**S06 – SSH : les clés du succès**

11:15 / 12:15

**Julien Laurier** Gaia Mini Systèmes *julien.laurier@gaia.fr*

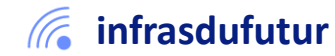

#ibmi #uii2023 #infrastructuredufuturIBM23

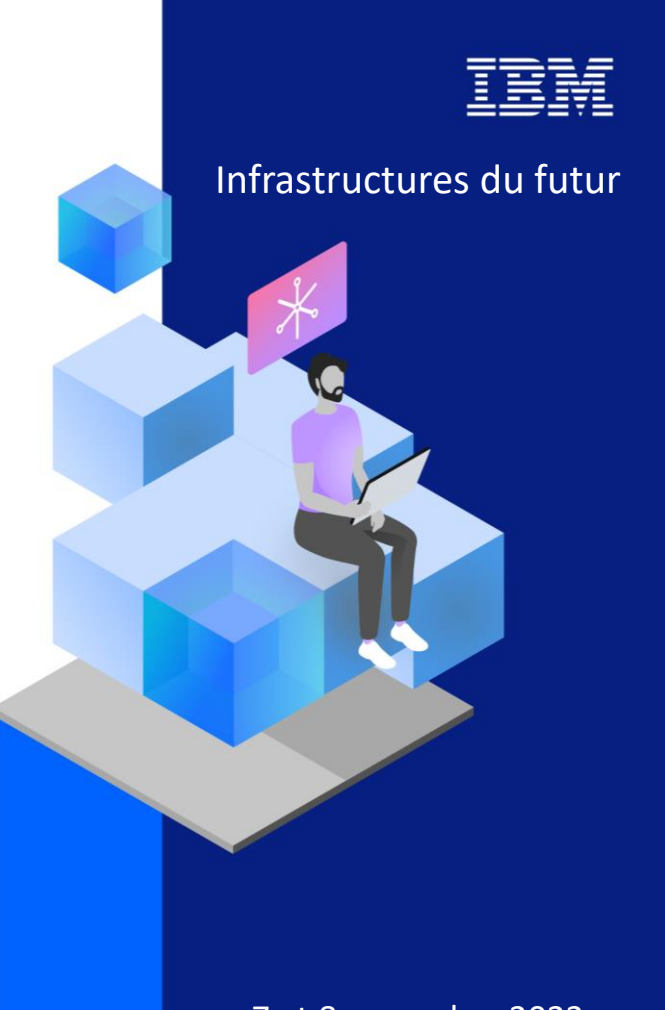

13-15 septembre 2022 7 et 8 novembre 2023

#### Agenda

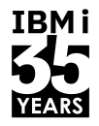

- 1. Quoi ? Pour qui ? Pour quoi ?
- 2. Protocoles
- 3. Prérequis
- 4. Première approche
- 5. Génération de clés SSH
- 6. Seconde approche
- 7. Mise en place dans un programme
- 8. Contexte
- 9. Gestion des logs

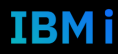

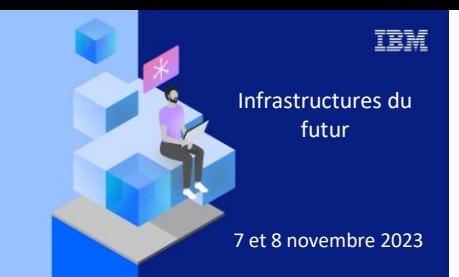

**Université** 

7 novembre 2023

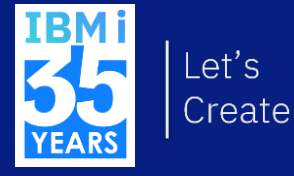

# 1. Quoi, pour qui, pour quoi ?

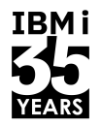

IBMI

#### Quoi?

- $SSH \rightarrow$  Secure Shell  $\mathcal{C}^{\mathcal{A}}$
- Protocole de communication sécurisé  $\mathcal{C}^{\mathcal{A}}$
- Authentification et échanges sécurisés  $\mathcal{L}_{\mathcal{A}}$
- Couple de clés asymétriques
- Apparu en 1995, présent partout  $\mathcal{C}^{\mathcal{A}}$

#### https://www.openssh.com/

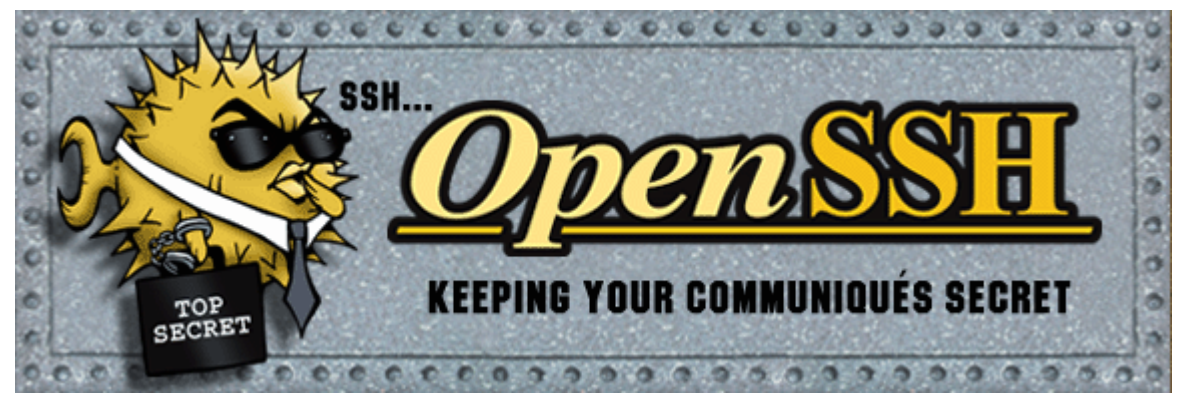

Université IBM i - 7 novembre 2023

Pour qui?

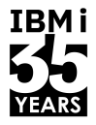

#### Tout le monde !

Université IBM i - 7 novembre 2023

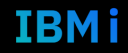

 $5\phantom{a}$ 

#### Pour quoi ?

- **E** Sécurisation de flux ftp
- ACS (IBM Access Client Solution)
- FileZilla
- VSCode
- RDi
- Hosts Git
	- Ô

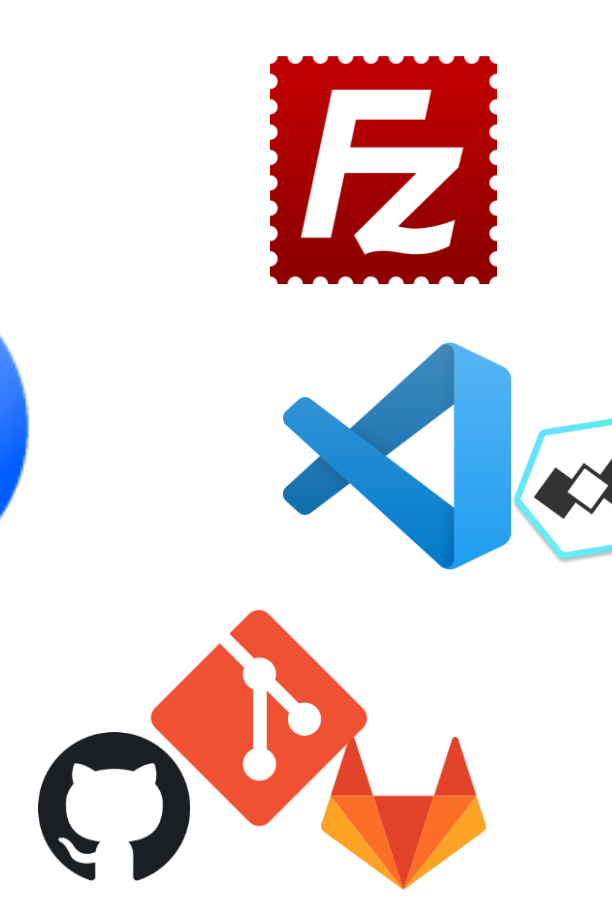

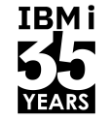

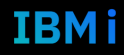

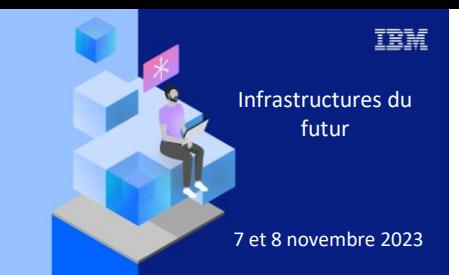

**Université** 

7 novembre 2023

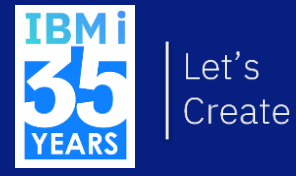

## 2. Protocoles

#### Protocoles - Sécurité

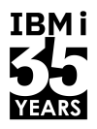

**IBMi** 

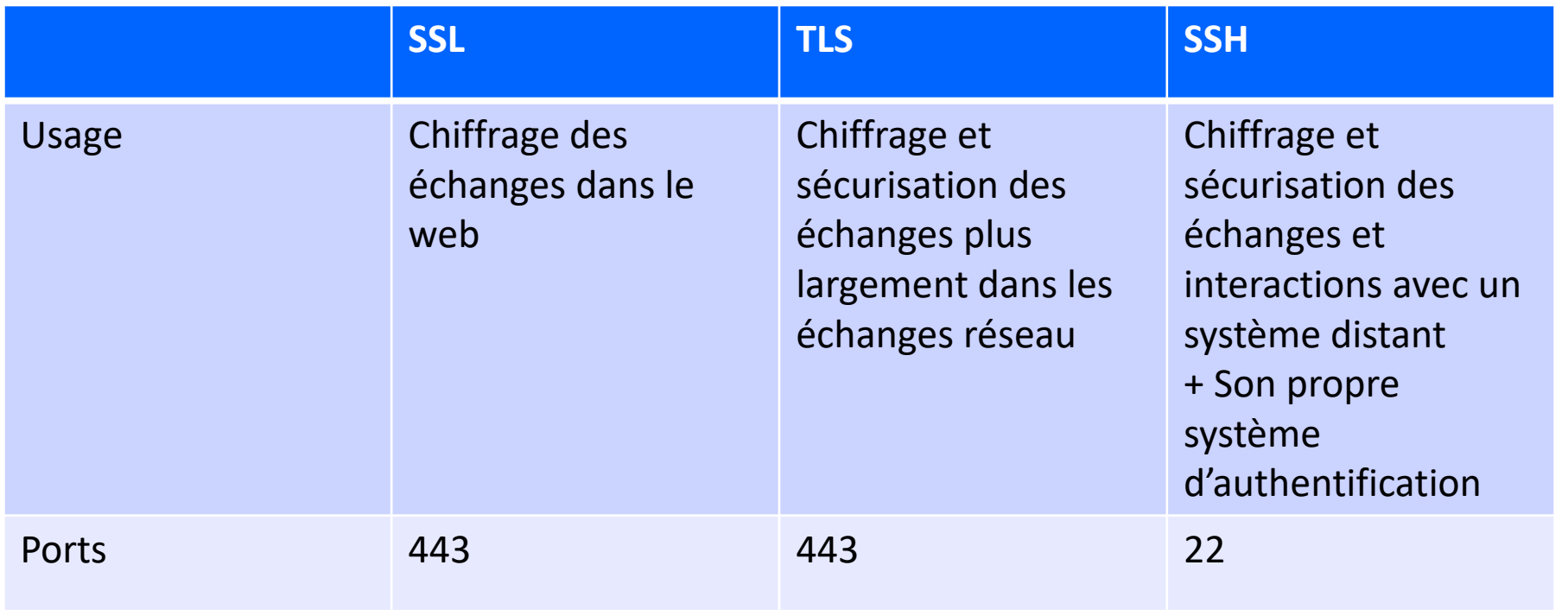

#### Protocoles - SSH

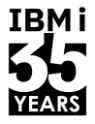

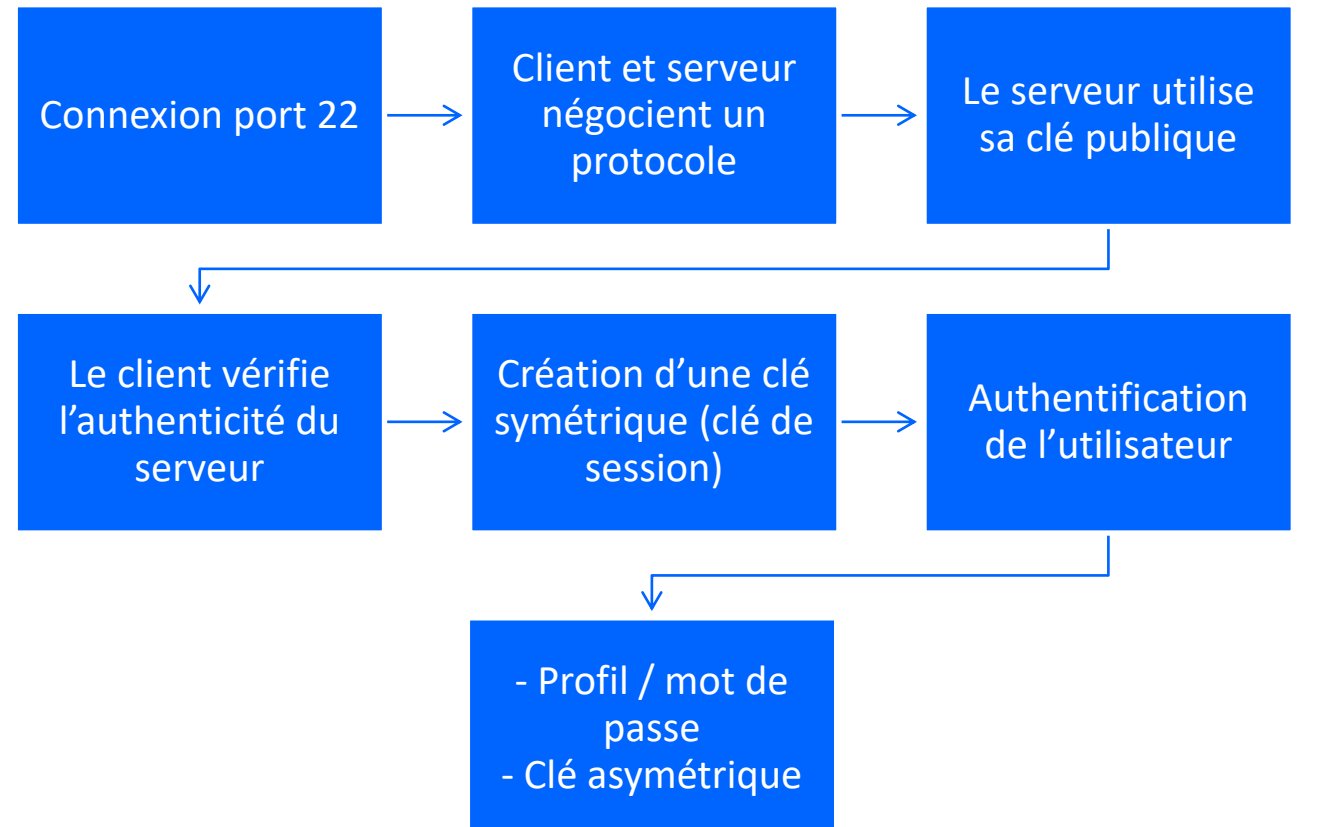

9 **Université IBM i** – 7 novembre 2023

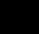

#### Protocoles - Transfert de fichiers - FTP

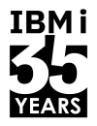

IBMI

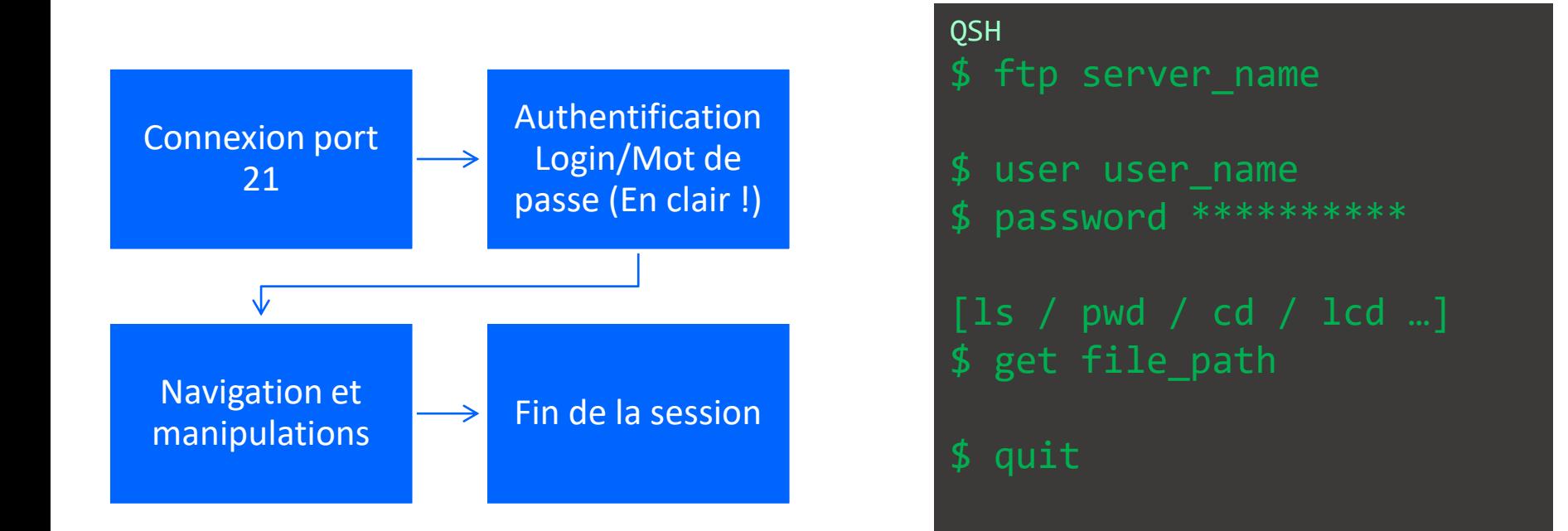

### Protocoles - Transfert de fichiers - FTPS

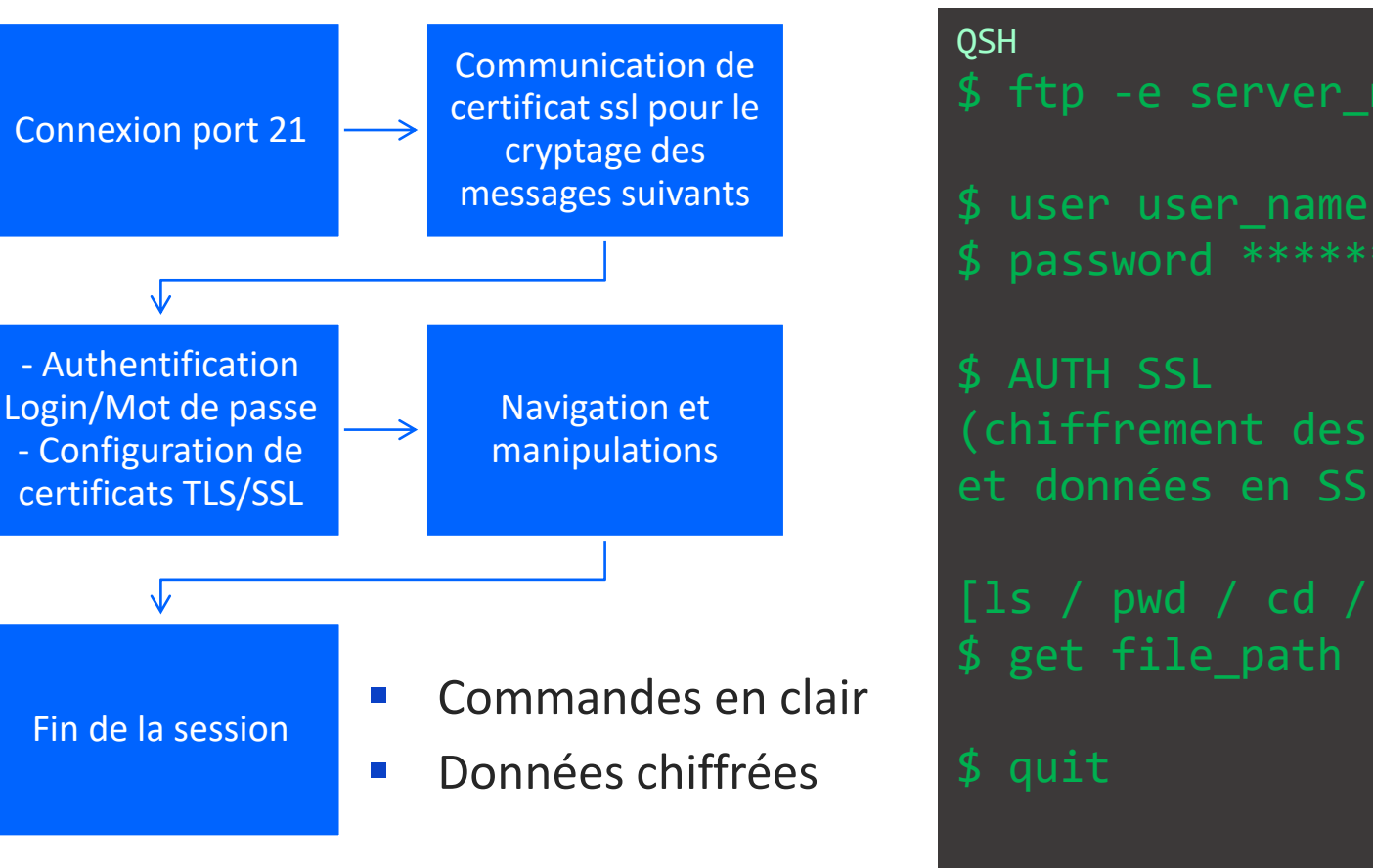

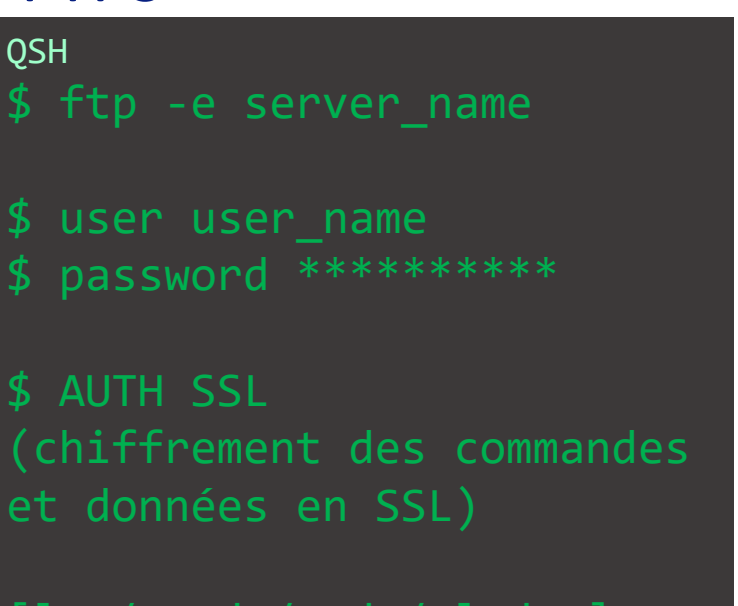

[ls / pwd / cd / lcd …] \$ get file path

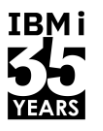

#### Protocoles - Transfert de fichiers - SFTP

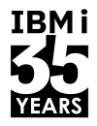

IBMi

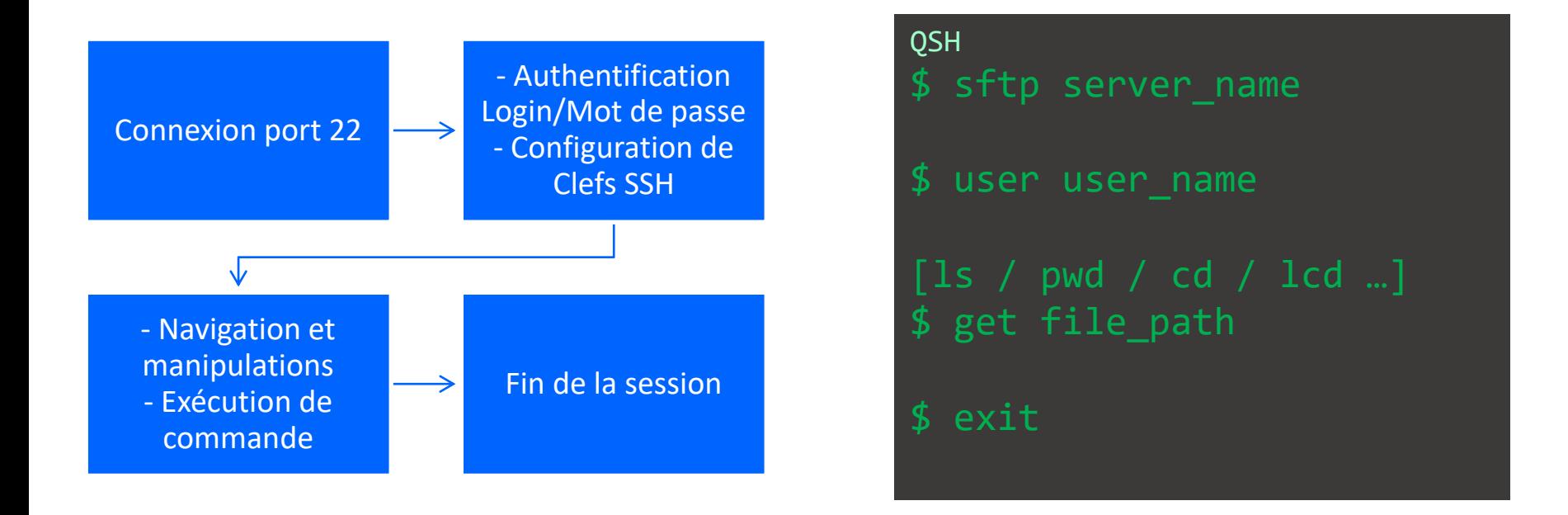

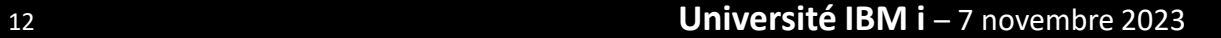

#### Protocoles - Transfert de fichiers

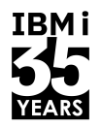

**IBMi** 

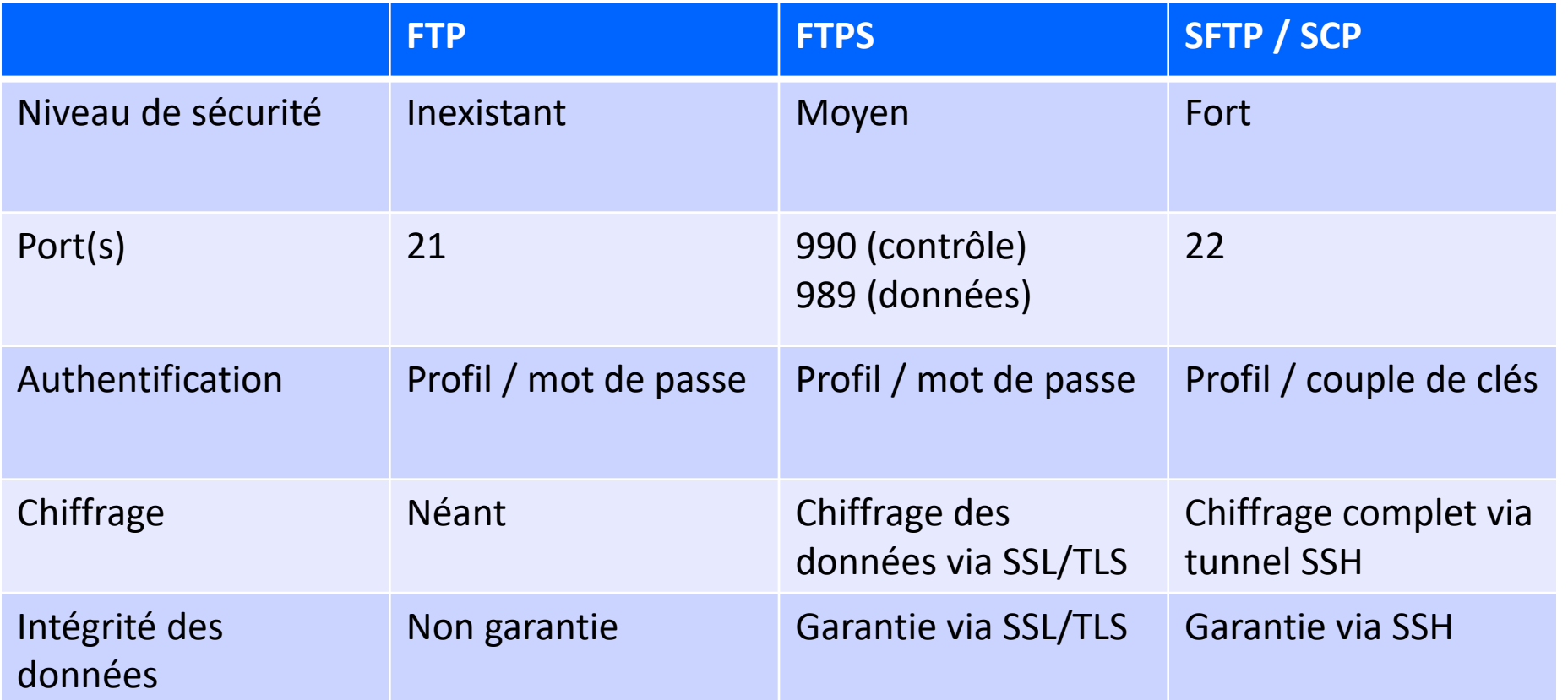

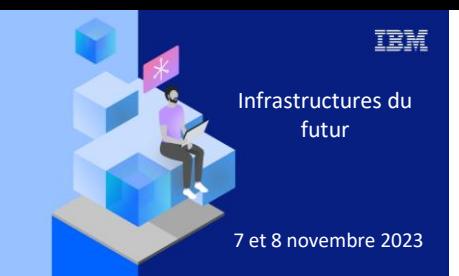

**Université IBM i** 

7 novembre 2023

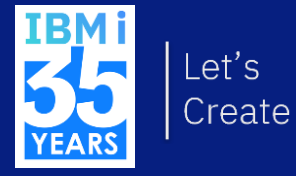

# 3. Prérequis

## À ne jamais perdre de vue

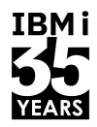

- $\blacksquare$   $\sim$   $\blacktriangleright$  Répertoire initial de l'utilisateur courant
- Les droits sur les répertoires et les fichiers doivent être le plus strict possible
	- (surtout les fichiers présents dans le répertoire .ssh)
- $\blacksquare$  La commande which devient votre meilleur ami
- Attention à la version d'OpenSSH atteinte (QOpenSys/pkgs/bin ou QOpenSys/usr/bin)
- Attention au CCSID des fichiers de clés et au CRLF

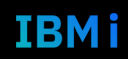

### Prérequis

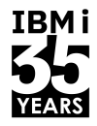

▪ L'utilisateur doit avoir un répertoire initial dans l'ifs

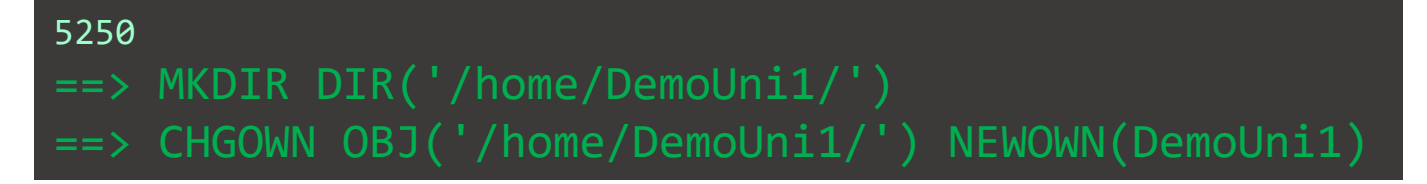

Le service SSH serveur doit être démarré sur le serveur à atteindre

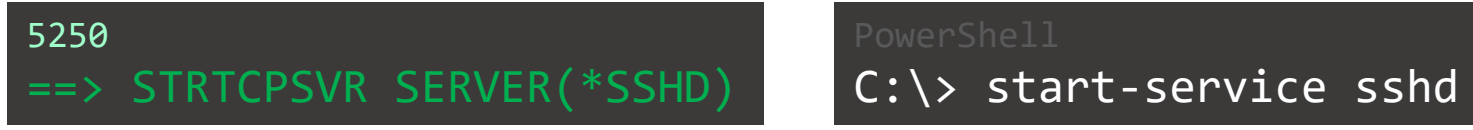

■ Vérifier son fonctionnement sur IBM

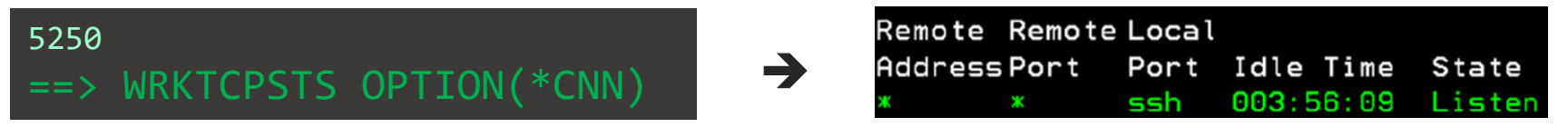

#### Prérequis

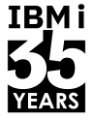

IBM i

- Modules Open Sources (À jour !)
- OpenSSH (ssh, sftp, scp ...)
- OpenSSL (Crypto)

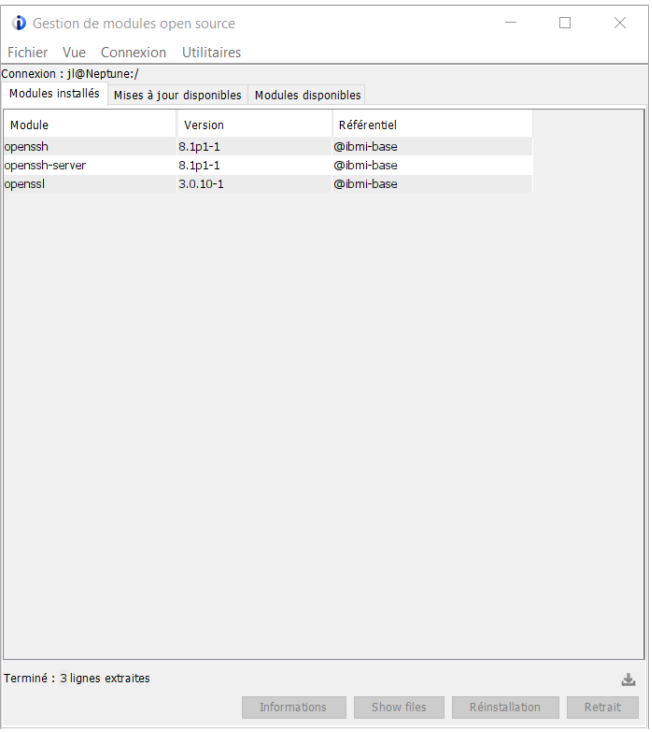

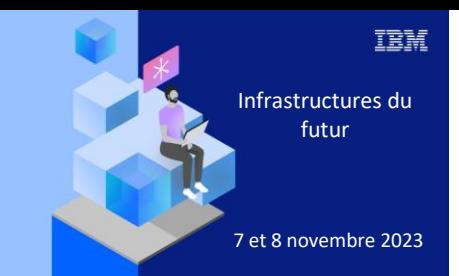

**Université IBM i** 

7 novembre 2023

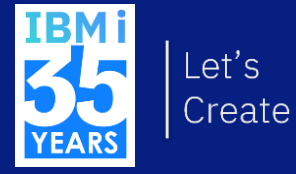

# 4. Première approche

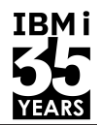

#### OP2TERM

 $\sqrt{2}$  yes

- \$ ssh -T DemoUni1@uranus
- The authenticity of host 'uranus (172.30.14.23)' can't be established.
- ECDSA key fingerprint is SHA256:aXBtTJpae8buntUbfX8YVm0Byz7C37bEcYLNrtpBC1s. Are you sure you want to continue connecting (yes/no/[fingerprint])?
- Warning: Permanently added 'uranus, 172.30.14.23' (ECDSA) to the list of known hosts. Connection closed by 172.30.14.23 port 22

\$ ssh -T DemoUni1@uranus DemoUni1@uranus's password:

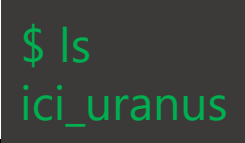

#### Transfert via scp

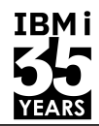

#### OP2TERM

#### \$ cd /QOpenSys/pkgs/bin

#### Sshpass -p '\*\*\*\*\*\*\*\*\*' scp ~/slotA.txt demouni1@uranus:slotA new.txt  $\mathfrak{L}$

#### (Uranus)/home/demouni1/slotA\_new.txt \*\*\*\*\*\*\*\*\*\*\*\*\*Beginning of data\*\*\*\*\*\*\*\*\*\*\*\*\*\*\* This is not a test! \*\*\*\*\*\*\*\*\*\*\*\*\*End of Data\*\*\*\*\*\*\*\*\*\*\*\*\*\*\*\*\*\*\*\*\*

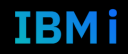

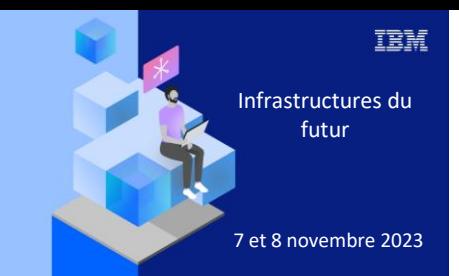

**Université IBM i** 

7 novembre 2023

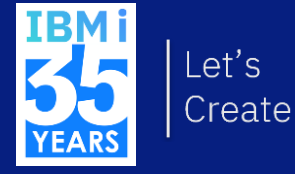

# 5. Génération d'une clé

#### **PuTTY Key Generator**

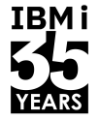

**IBMi** 

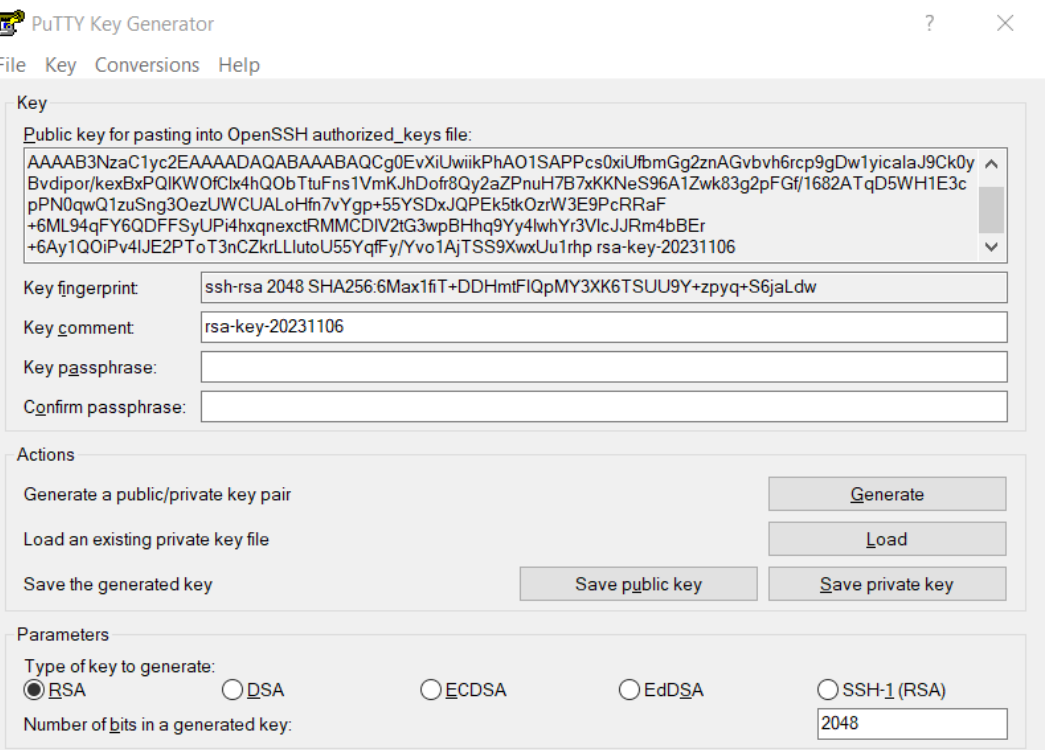

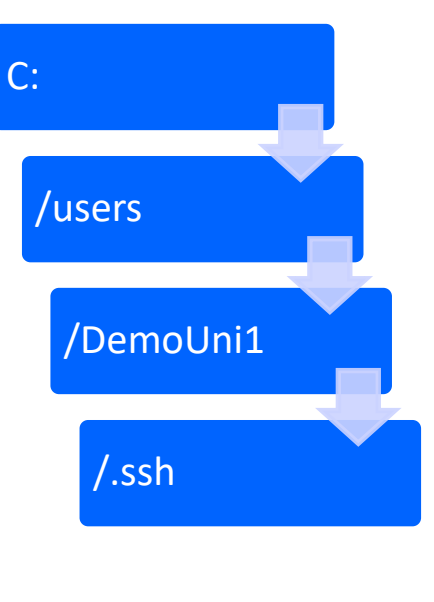

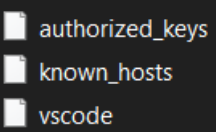

### Mise en place clé sur VSCode - Privée

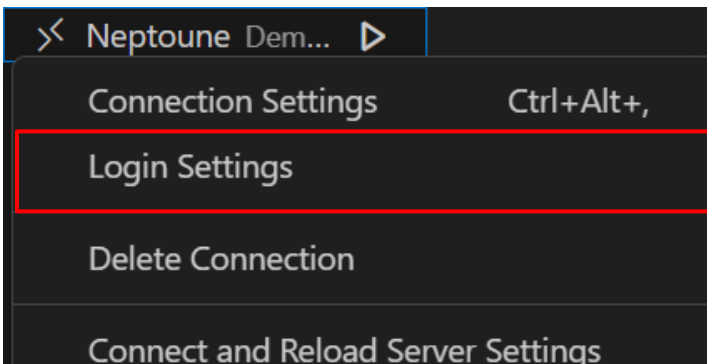

■ ~/.ssh/vscode

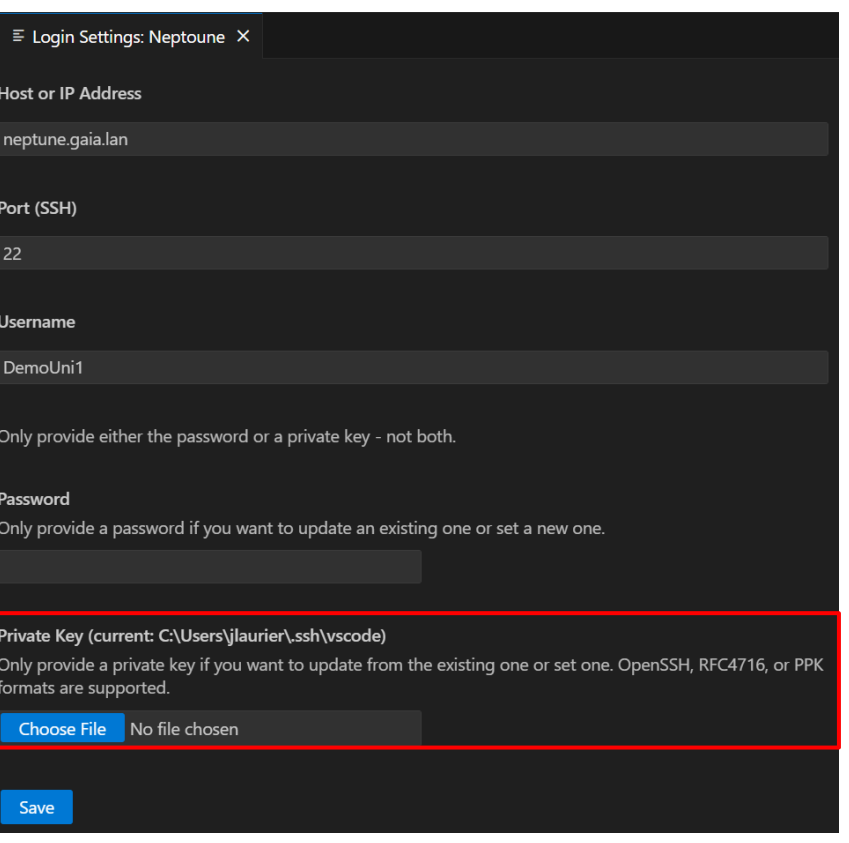

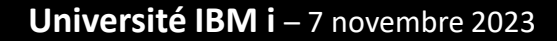

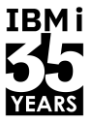

IBMi

## Mise en place clé sur VSCode - Publique

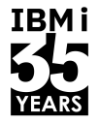

■ Créer le fichier authorized keys et accorder directement les droits

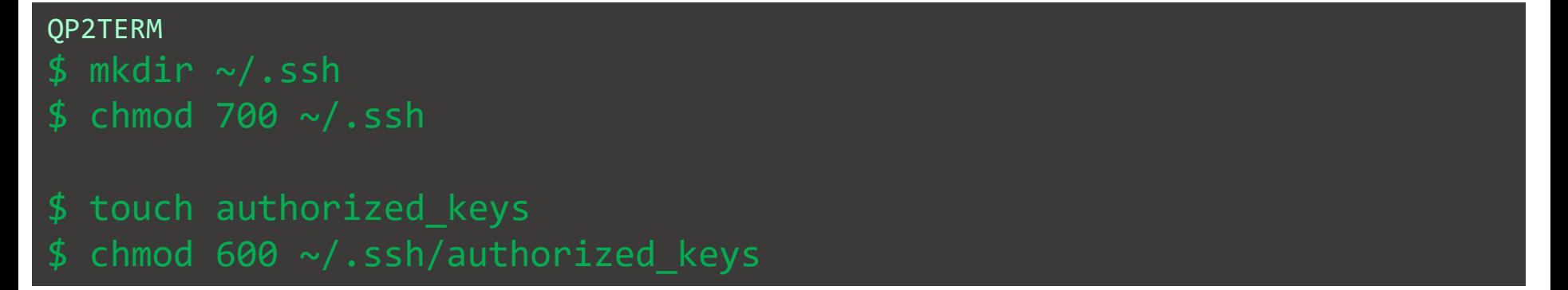

Copier la valeur de la clé publique sur le serveur: ~/.ssh/vscode.pub  $\rightarrow$   $\sim$ /.ssh/authorized\_keys

## Génération manuelle - 1

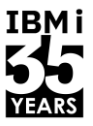

#### **OP2TERM**

```
$ ssh-keygen
Generating public/private rsa key pair.
Enter file in which to save the key
(/home/DEMOUNI1/.ssh/id_rsa):
```
 $\frac{1}{2}$  ~/.ssh/uranus Enter passphrase (empty for no passphrase):

Your identification has been saved in uranus. Your public key has been saved in uranus.pub.

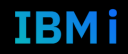

## Génération manuelle - 2

The key fingerprint is: SHA256:qtRtBIACHGWtlUNhZDanYRmUSZ6FDROIoP02TeBoXvg demouni1@NEPTUNE.GAIA.LAN

The key's randomart image is: +---[RSA 3072]----+  $|*.++\times^{\wedge}\%$ o  $o+o=*%O.$  $O = O$ . +----[SHA256]-----+

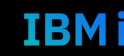

**IBMi** 

YEARS

## Génération manuelle en une ligne !

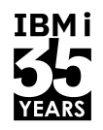

OP2TERM

\$ ssh-keygen -t rsa -b 2048 -f ~/.ssh/monkey -N ''

Generating public/private rsa key pair.

The key fingerprint is:

SHA256:91+JLyHKBbXWqqsCF7JbtzSs6YxWh8nN1Hw4vf2NaZk demouni1@NEPTUNE.GAIA.LAN The key's randomart image is:

 $+ - -$  [RSA 2048] ----+

$$
0 + 0
$$
  
. . . \* = .  
+ 0 S = +  
0 B 0. . = 0. .  
\* \* + + ...00\*  
00+ . + ...0E .  
. . .0. . . . . . 0.

### Points clés de la génération de… clés

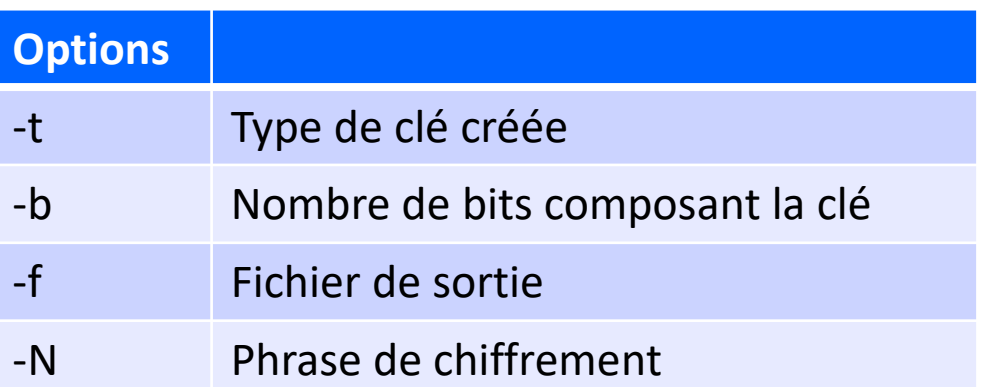

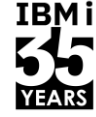

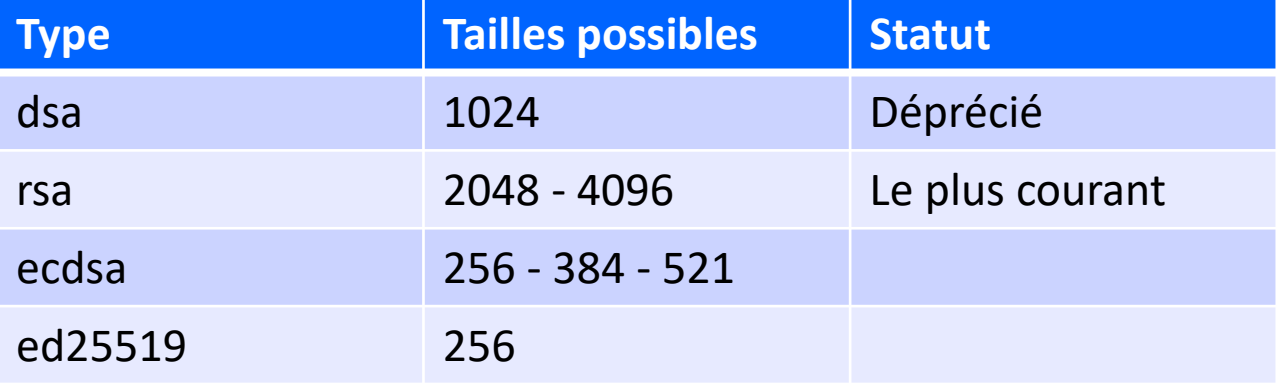

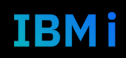

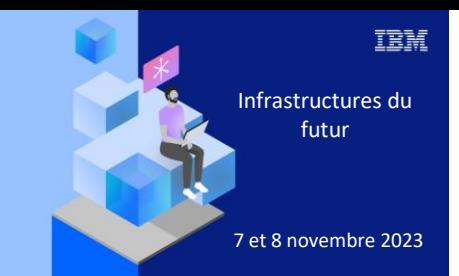

**Université IBM i** 

7 novembre 2023

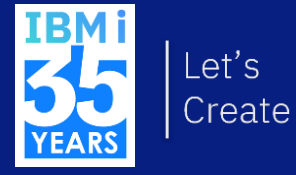

# 6. Approche réelle

#### Protocoles - Transfert de fichiers

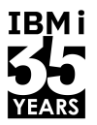

scp-i ~/.ssh/monkey ~/slotC.txt demouni1@uranus:slotC new.txt  $\mathcal{L}_{\mathcal{A}}$ 

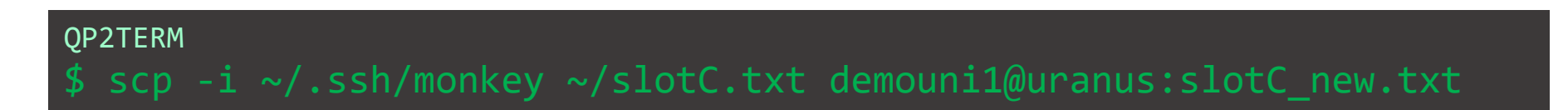

scp -i [clé privée] [fichier local] [profil]@[cible]: [fichier destination]  $\mathcal{L}^{\mathcal{A}}$ 

(Uranus)/home/demouni1/slotC new.txt \*\*\*\*\*\*\*\*\*\*\*\*\*Beginning of data\*\*\*\*\*\*\*\*\*\*\*\*\*\*\* I'm just a useless file... \*\*\*\*\*\*\*\*\*\*\*\*\*End of Data\*\*\*\*\*\*\*\*\*\*\*\*\*\*\*\*\*\*\*\*\*

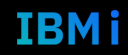

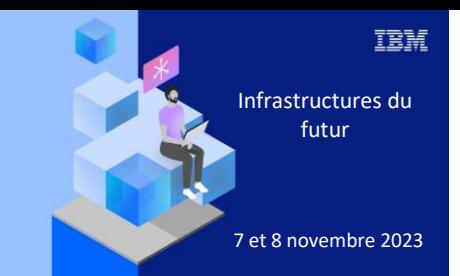

**Université** 

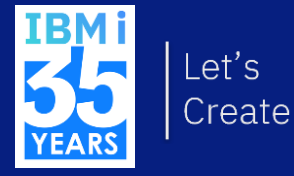

# 7 novembre 2023 7. Intégration dans un programme

31

#### Programme – SCP

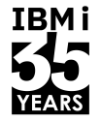

#### PGM

```
/* Variables */
DCL VAR(&SRCFILE) TYPE(*CHAR) LEN(50) VALUE('/home/DemoUni1/slotC.txt')
DCL VAR(&USER) TYPE(*CHAR) LEN(3) VALUE('DEMONUI1')
DCL VAR(&TARGET) TYPE(*CHAR) LEN(30) VALUE('iTest9')
DCL VAR(&RMTFILE) TYPE(*CHAR) LEN(50) VALUE('/home/DemoUni1/slotC-new.txt')
DCL VAR(&CMD) TYPE(*CHAR) LEN(500)
```
/\* Mise en place d'un fichier de log \*/ ADDENVVAR ENVVAR(OIBM OSH CMD OUTPUT) VALUE('FILEAPPEND=~/scplog.txt') REPLACE(\*YES)

```
/* Passage en gestion erreur IBM i */
ADDENVVAR ENVVAR(QIBM_QSH_CMD_ESCAPE_MSG) VALUE(Y) REPLACE(*YES)
```

```
/* Exécution de la commande OSH */CHGVAR VAR(&CMD) VALUE('scp' *BCAT &SRCFILE *BCAT &USER *TCAT '@' *TCAT &TARGET *TCAT ':' *TCAT &RMTFILE)
STROSH CMD(&CMD)
```

```
/* Gestion des erreurs éventuelles */
```
MONMSG MSGID(QSH0000) EXEC(DO) SNDPGMMSG MSGID(CPF9898) MSGF(QCPFMSG) MSGDTA('Le fichier,' \*BCAT &FICSRC \*BCAT 'non transmis') MSGTYPE(\*ESCAPE) ENDDO

ENDPGM

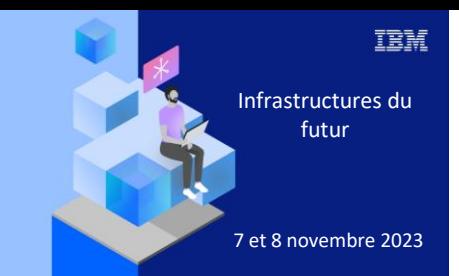

**Université IBM i** 

7 novembre 2023

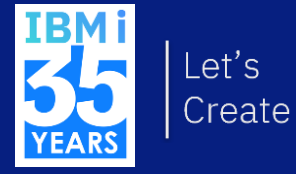

## 8. Contexte SSH

### Utilisation d'un agent

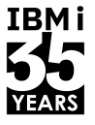

```
QP2TERM
```

```
// Démarrage de l'agent
$ eval "$(ssh-agent -s)"
   Agent pid 9102
```

```
// Ajout de la clé SSH privée
$ ssh-add /home/demouni1/.ssh/github
   Identity added: /home/demouni1/.ssh/github
```
// Vérification de la connexion à GitHub \$ ssh -T git@github.com Hi DemoUni! You've successfully authenticated, but GitHub does not provide shell access.

#### **Fichier config**

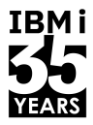

 $\sim$ /.ssh/config host Uranus hostname uranus.gaia.lan user demouni1 port 22 identityFile ~/.ssh/monkey

OP2TERM \$ chmod 600  $\sim$ /.ssh/config

#### QP2TERM \$ scp slotC.txt Uranus: slotC new.txt

Université IBM i - 7 novembre 2023

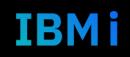

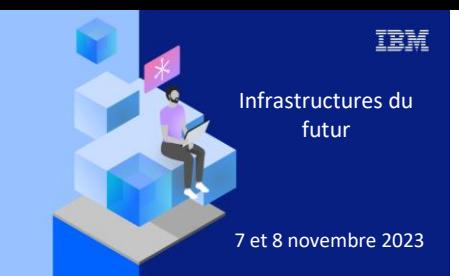

#### **Université IBM i**

7 novembre 2023

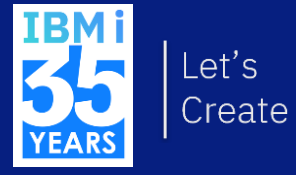

9. Logs

## Mode verbose côté client

- 3 niveaux de log
- Ajouter -v ou -vv ou -vvv (v minuscule, -V majuscule indique la version des outils)

#### QP2TERM

\$ scp -v -i ~/.ssh/monkey ~/slotC.txt demouni1@uranus:slotC\_new.txt OpenSSH\_8.0p1, OpenSSL 3.0.10 1 Aug 2023 debug1: Reading configuration data /home/demouni1/.ssh/config debug1: Reading configuration data /QOpenSys/QIBM/ProdData/SC1/OpenSSH/etc/ssh\_config

```
debug1: client input channel req: channel 0 rtype exit-status reply 0
debug1: channel 0: free: client-session, nchannels 1 
Transferred: sent 2760, received 2488 bytes, in 0.8 seconds 
Bytes per second: sent 3484.0, received 3140.6 
debug1: Exit status 0
```
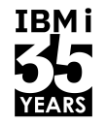

## Activation de la log côté serveur

- Sous IBM i
- /QOpenSys/QIBM/UserData/SC1/OpenSSH/etc/sshd\_config
- $\blacksquare$  + ajouter la ligne suivante

/QOpenSys/etc/syslog.conf auth.info /var/auth.log

- Sous Windows
- \ProgramData\ssh\sshd config
- \ProgramData\ssh\logs\sshd.log

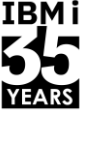

sshd config # Logging SyslogFacility LOCAL0 LogLevel Debug3

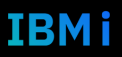

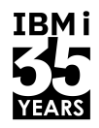

**IBMi** 

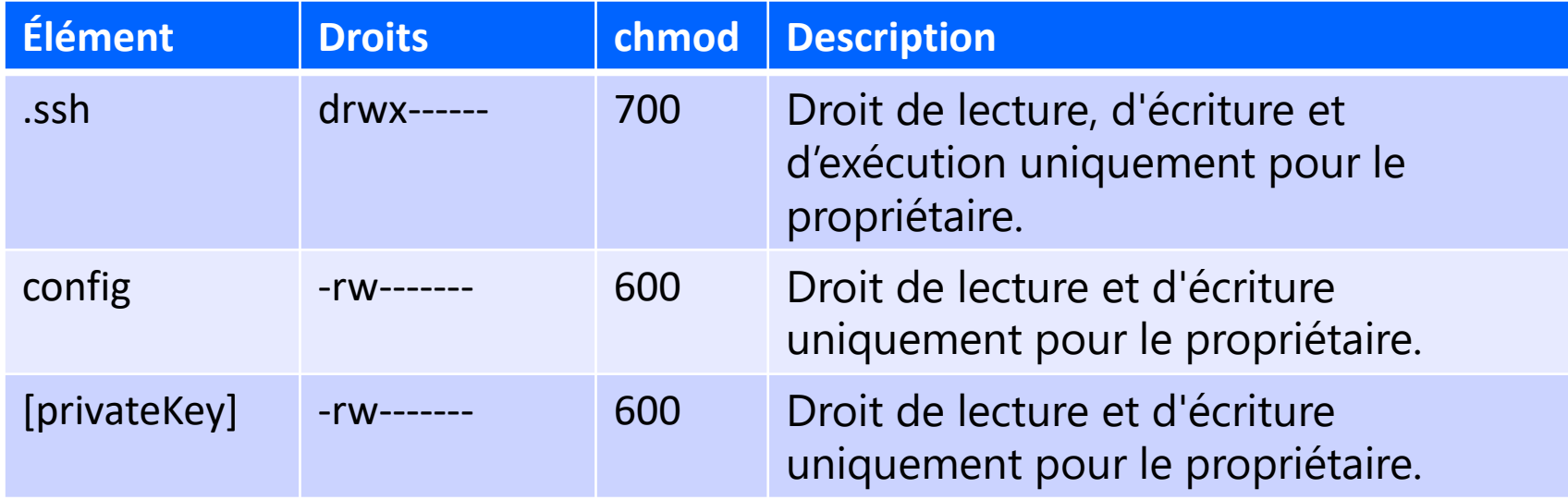

#### Récapitulatif des droits - Côté serveur

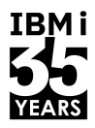

IBM i

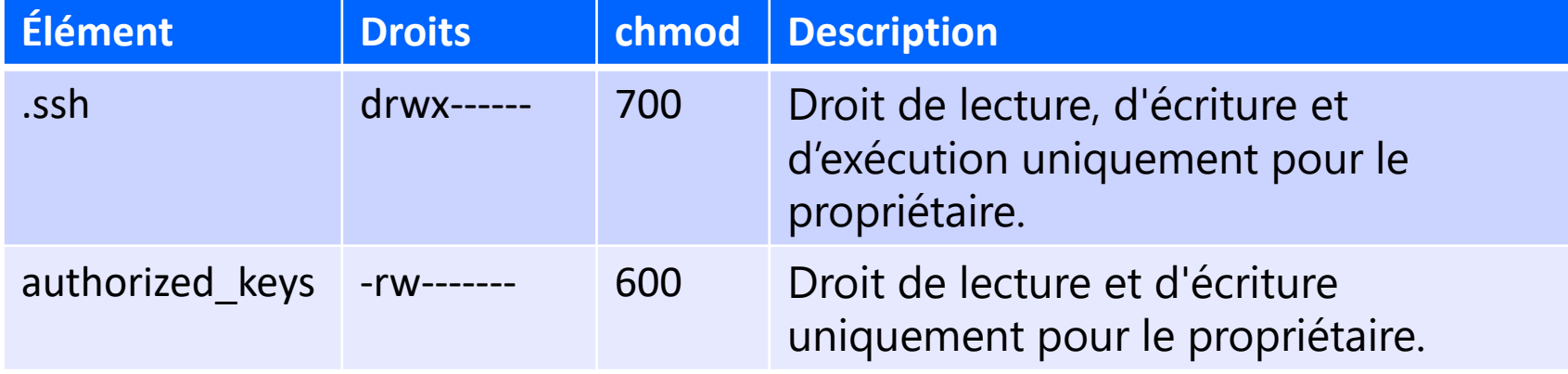

## Récapitulatif des commandes

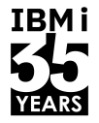

■ ssh-T-i [privateKey] [remoteUserName]@[serverName]

■ sftp -i [privateKey] [remoteUserName]@[serverName]

■ scp -i [privateKey] [file] [remoteUserName]@[serverName]:[remoteDirectory]

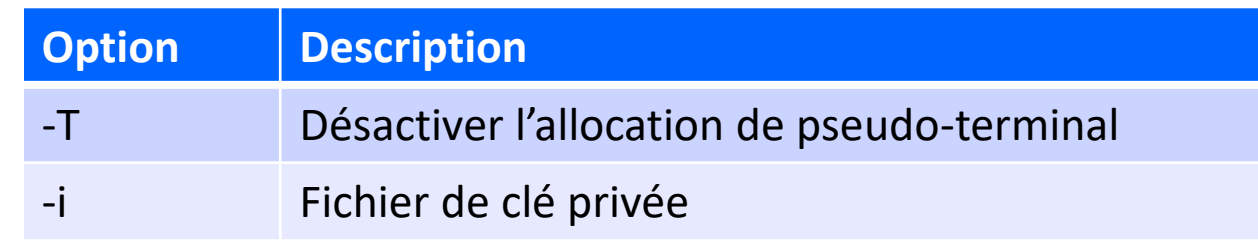

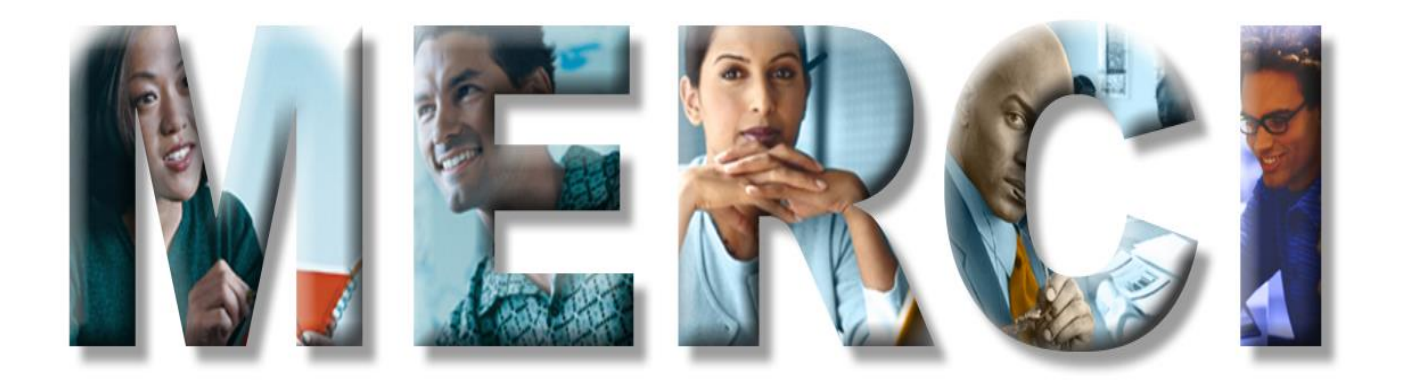